# **Wireless Apartment Intercom System**

 **Revise Date: Oct. 25th 2017**

## **Advantages:**

- Open the gate with a FREE call from authorized phones;
- Each room has an opening door password and 5 authorized phone numbers and 10 IC card;
- Inbuilt Quad-band 850/900/1800/1900Mhz GSM module, 3G is optional;
- User Friendly Design, LED Screen, Alloy Shell and keypad, Easy for installation;
- Authorized 200 households open the gate, designed for large apartment;
- High quality two-way communication, or carries out the open door action on the first 'ring' (Be switchable);
- Nice price, Functional and practical, No indoor extension, No cabling cost, lower maintenance/costs later;
- 2 Relay Outputs (NC/NO), compatible with Electronic Locks and CCTV Camera;
- **12V DC Power supply, Relay working time is** programmable (1~300 seconds), when it is 0 second, indicating no action.

## **The daily use:**

#### **Owner:**

1) Directly press password on the host to open the gate, Screen display  $\overline{OPED}$ 

2) Use IC card to open the gate, Screen display  $\sqrt{QPE}$ 

3) Use an authorized phone to call the host, and the host automatically refuses to answer and open the gate, Screen display**DPEN** 

#### **Visitor:**

1) In standby mode, Screen display  $---$ 

2) Input "room number#", e.g. "0101#", Alternate display . , Wait for a call or open the door.

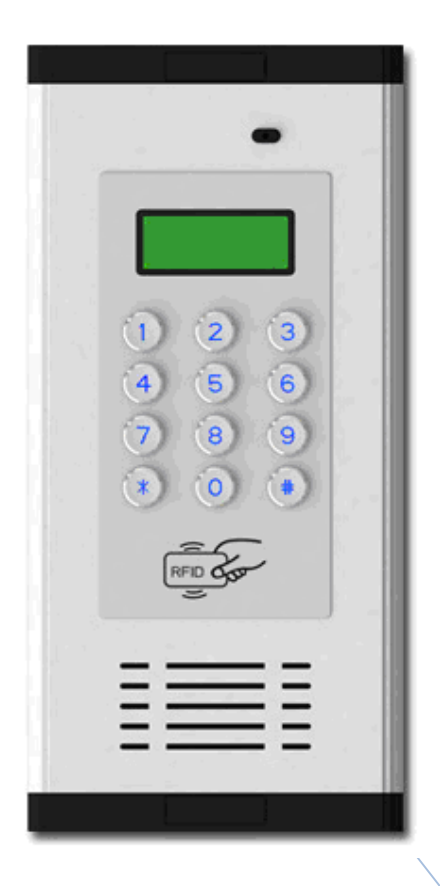

## **System configuration:**

- 1) Open the unit's back cover and insert the SIM card (B1, B2).
- 2) Wiring connect refer to the figure (D1). Then switch on the device, LED screen displays  $HHH$ .
- 3) When the host receives the signal, the buzzer keep a long sound (No signal, the buzzer keep a short sound twice). Enters the standby mode, screen display  $-$  - -  $-$
- 4) RESET (Caution): ①Short connect the 'G' and 'R' in 'J8' by the jumper (C2); ②Power on the device; ③After 3 seconds, put out the jumper and removed it to 'J6'( $C1$ ).

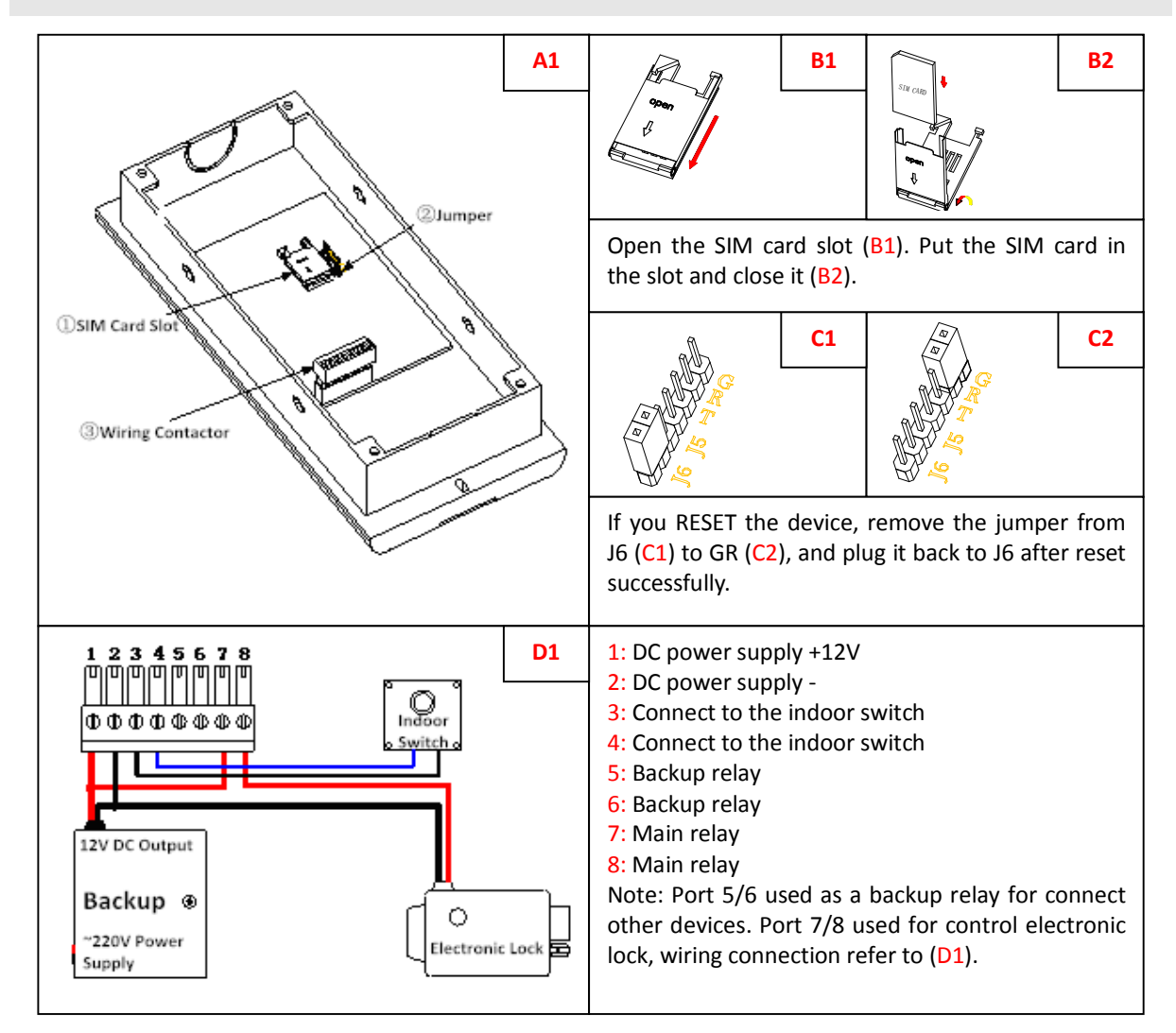

Mode description:

1. **Standby Mode:** The host is generally in standby mode. In other mode, press \* to return to standby, or no operation for 1 minute will automatically return to standby.

2. **SEL** Setting Mode:  $\frac{1}{2}$  -  $\frac{1}{2}$  in the standby mode, press # button display  $\sqrt{15E}H$ , enter the current 6 bit administrator password (factory default 123456). Then press # button to confirm it. If the password is correct,

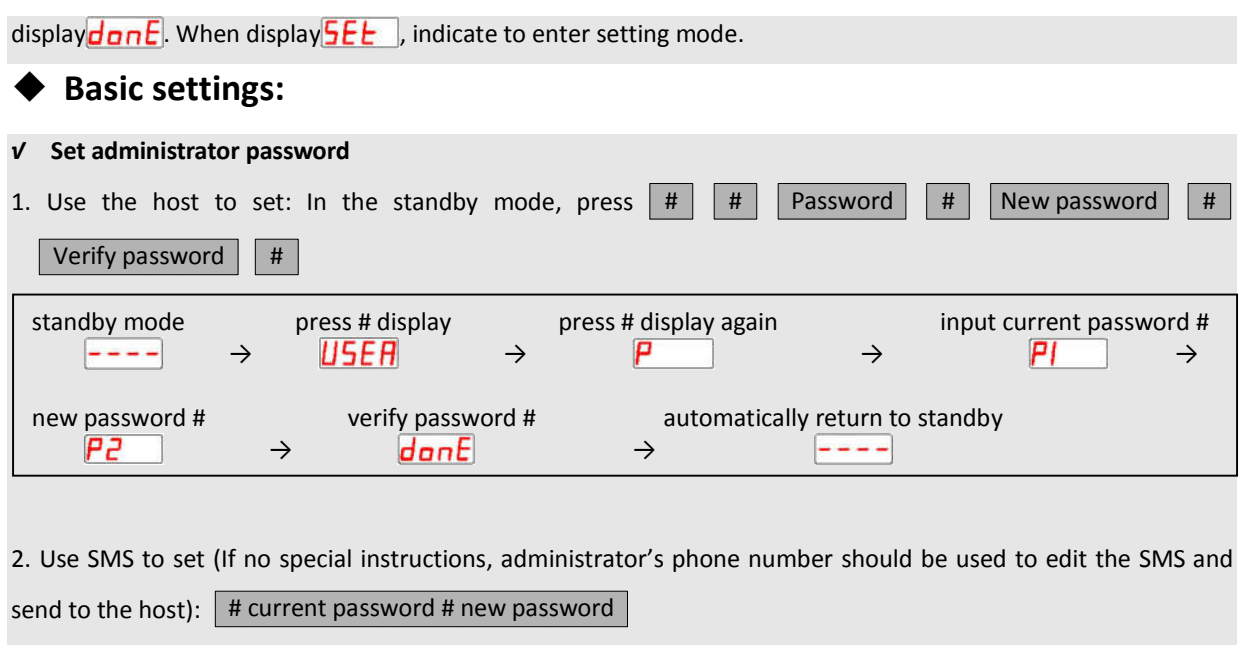

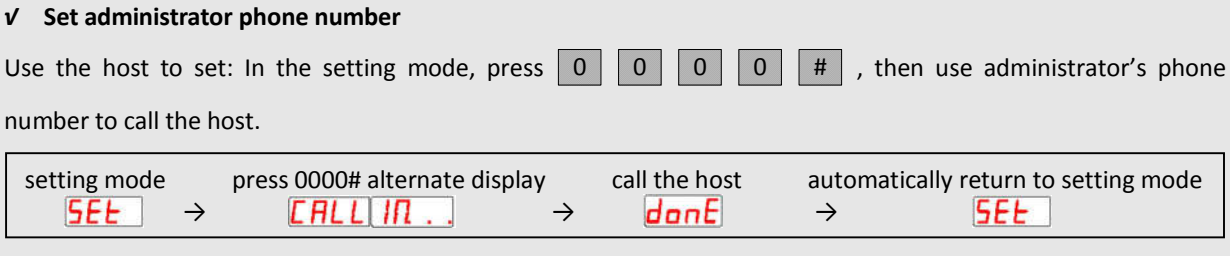

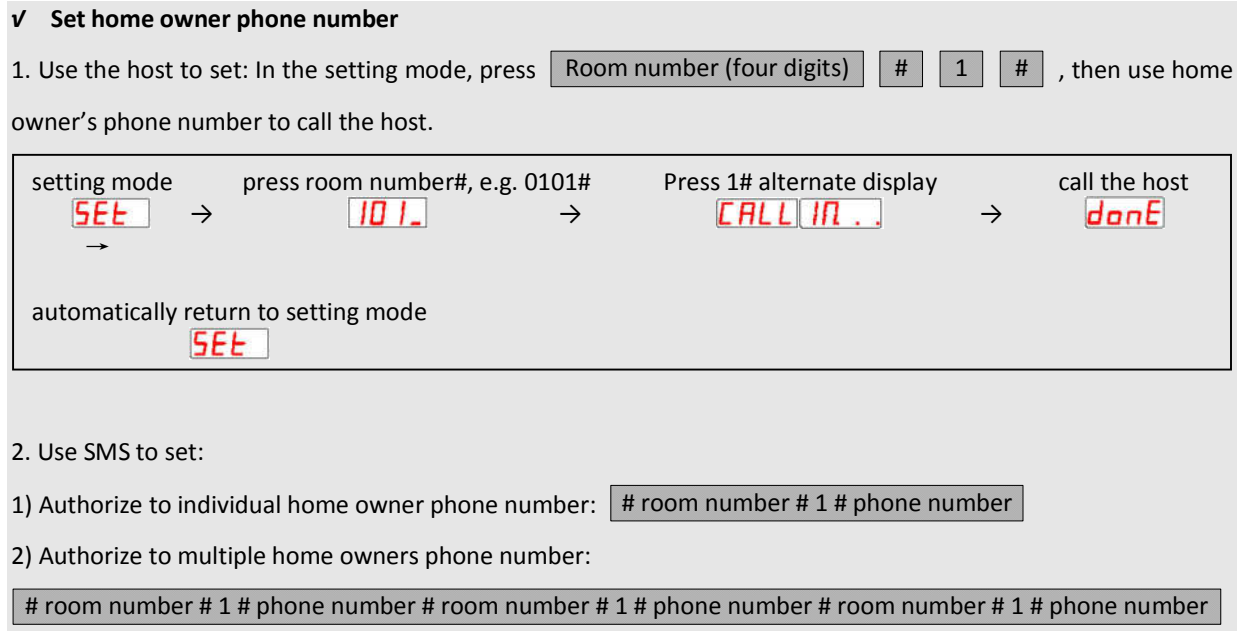

### (Specific numbers according to the limit to the number of characters in a message)

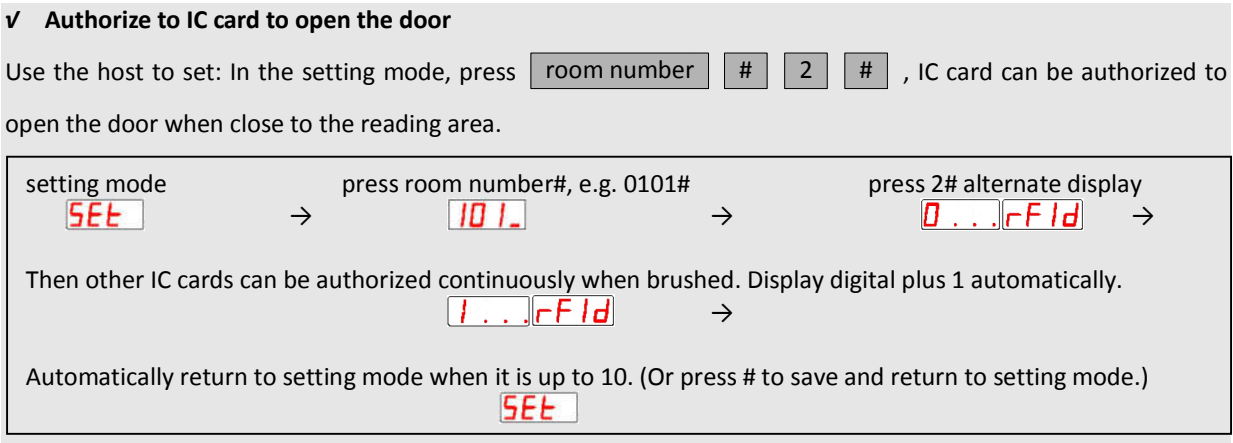

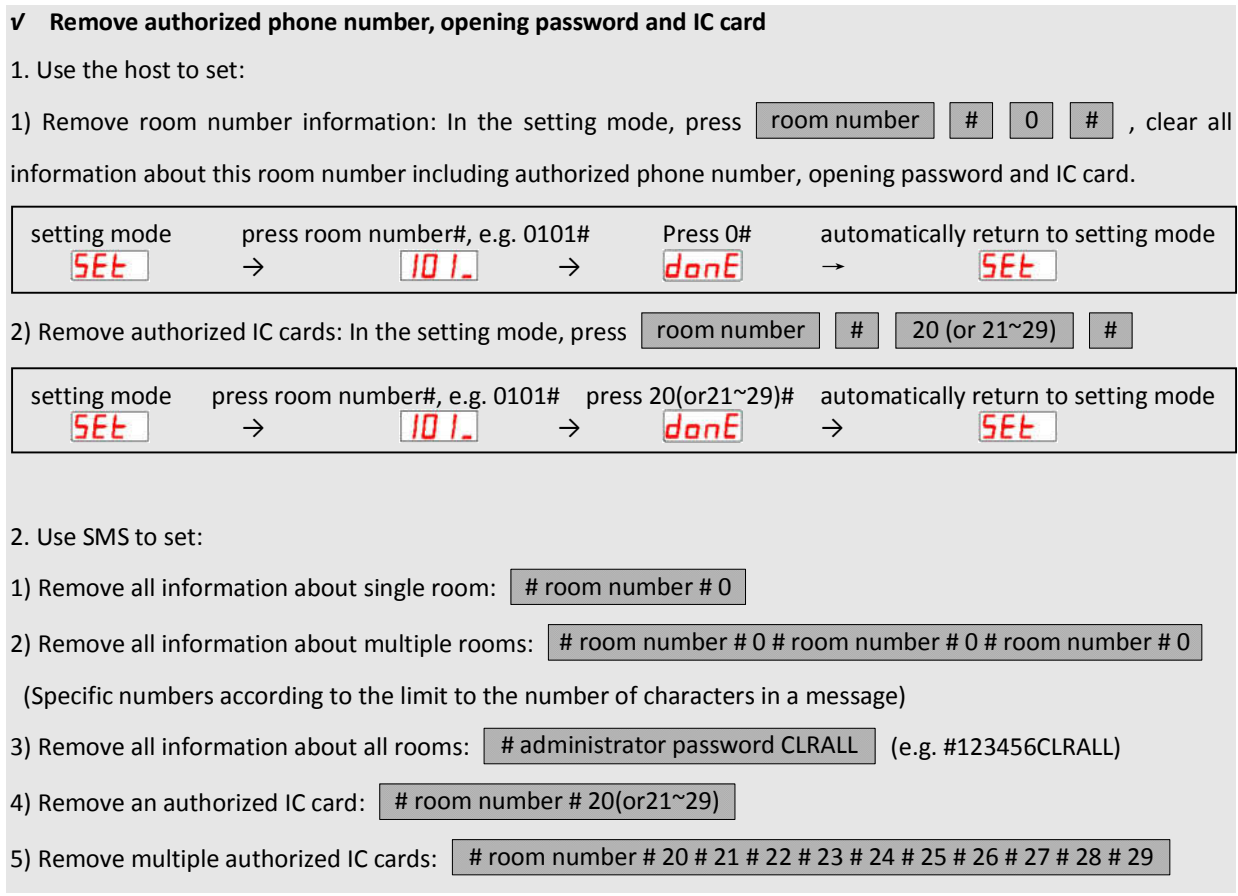

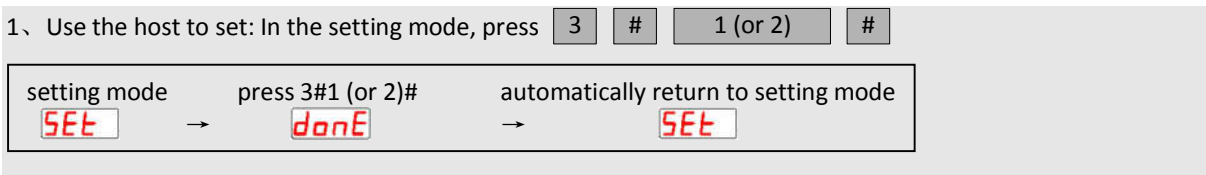

Note: When authorize number call the host, "1" mean call to open the door (Host will refuse the calling and open the door, default), "2" mean call to talk (Host answer automatically to talk, during the two-way conversation, press # can open the door, will hang up automatically when talking time reach 3 Minutes).

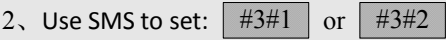

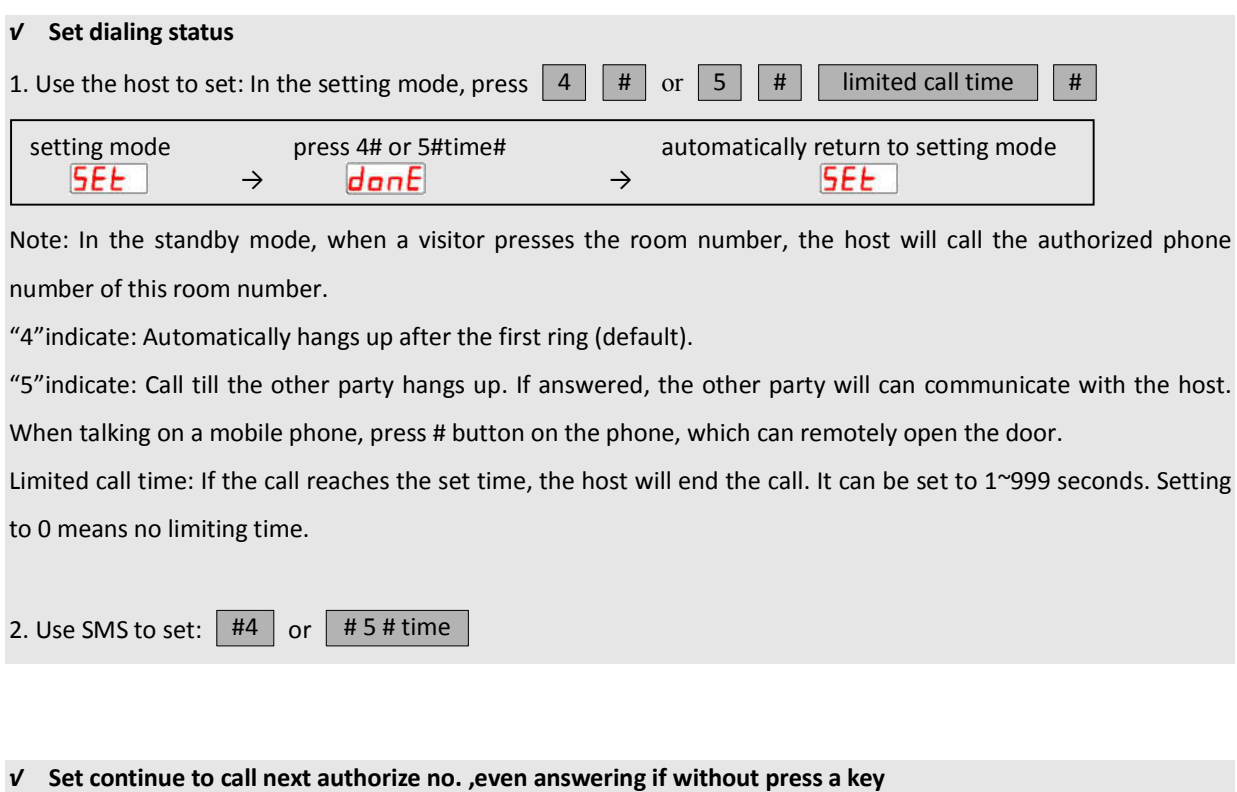

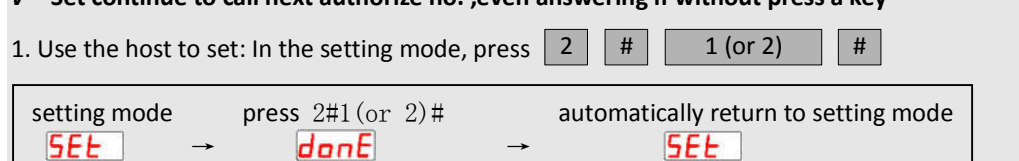

Note: In the standby mode, when press " Room number #", the host will call the authorized phone number of this room number.

"1" indicate: Not continue dialing (Default); Press device button will call first 5 user numbers one by one, if anyone answered, then device will not call next authorize number, and user can press "#" to open the door when talking. "2" indicate: Continue dialing; After answering, the device will continue to call next authorize number without pressing the key on the phone. If press "#",then open the door and stop calling next one; Press "\*" or "0~9" will not open the door, and not call next authorize number.

2. Use SMS to set:  $#2#1$  | or |  $#2#2$ 

#### *√* **Set relay working mode (Only be set by SMS)**

Use SMS to set:  $\vert$  # 6 # 1 # NO # 2 # NC  $\vert$  (In this command "NO/NC" can be changed according to needs.)

Note: "1": main relay; "2": backup relay; "NO": relay normally open; "NC": relay normally closed; default is "NO".

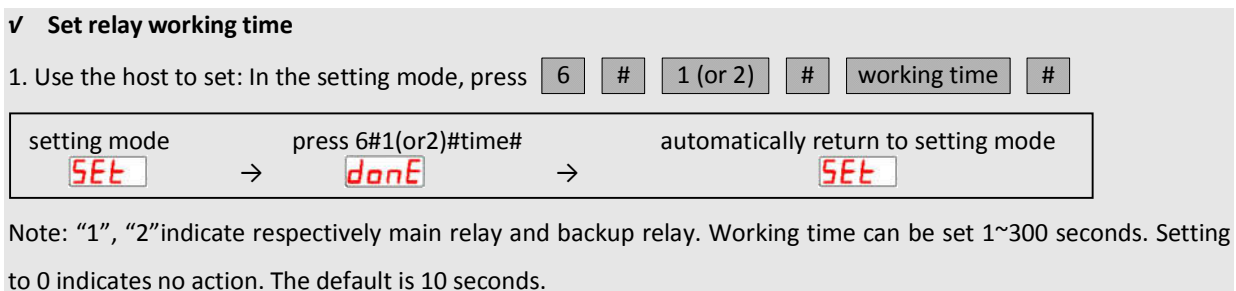

2. Use SMS to set: # 6 # 1 # time # 2 # time

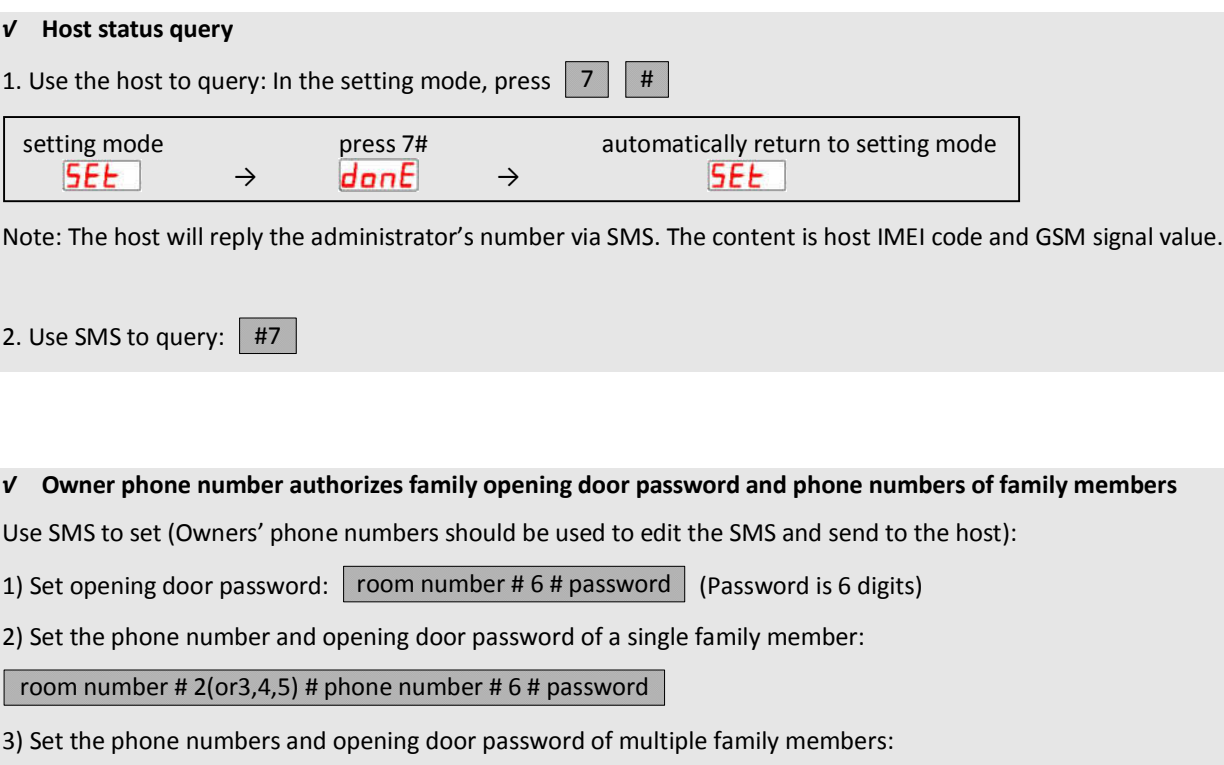

#### room number # 2 # phone number # 3 # phone number # 4 # phone number # 5 # phone number # 6 # password

Note: If the administrator phone number is set as the owner phone number at the same time, it can not send SMS to authorize the family opening door password and family members' phone numbers. Therefore, it is not recommended to set the administrator phone number as the owner phone number.

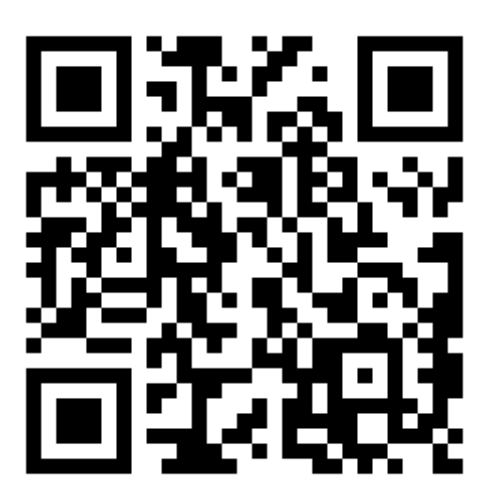

Download APP